# Erstkonfiguration für OSPF über Broadcast **Media** Ī

# Inhalt

**[Einführung](#page-0-0)** [Voraussetzungen](#page-0-1) [Anforderungen](#page-0-2) [Verwendete Komponenten](#page-0-3) [Zugehörige Produkte](#page-1-0) [Konventionen](#page-1-1) [Konfigurieren](#page-1-2) [Netzwerkdiagramm](#page-1-3) [Konfigurationen](#page-1-4) [Überprüfen](#page-2-0) [Fehlerbehebung](#page-3-0) [Befehle zur Fehlerbehebung](#page-3-1) [Zugehörige Informationen](#page-5-0)

# <span id="page-0-0"></span>**Einführung**

In diesem Dokument wird eine Beispielkonfiguration für Open Shortest Path First (OSPF) über das Übertragungsmedium wie Ethernet und Token Ring erläutert. Mit dem Befehl show ip ospf interface [wird](//www.cisco.com/en/US/docs/ios/12_3/iproute/command/reference/ip2_s3g.html#wp1038002) standardmäßig sichergestellt, dass OSPF auf allen Broadcast-Medien als Broadcast-Netzwerktyp ausgeführt wird.

# <span id="page-0-1"></span>**Voraussetzungen**

### <span id="page-0-2"></span>Anforderungen

Die Leser dieses Dokuments sollten folgende Themen kennen:

- [Ethernet-Technologien](//www.cisco.com/en/US/docs/internetworking/technology/handbook/Ethernet.html)
- [Konfigurieren von OSPF](//www.cisco.com/en/US/docs/ios/12_0/np1/configuration/guide/1cospf.html)
- [OSPF-Nachbarstaaten](//www.cisco.com/en/US/tech/tk365/technologies_tech_note09186a0080093f0e.shtml)

### <span id="page-0-3"></span>Verwendete Komponenten

Die Informationen in diesem Dokument gelten für diese Software- und Hardwareversionen.

• Zwei Cisco 2501-Router

• Cisco IOS® Softwareversion 12.2(27)

Die Informationen in diesem Dokument wurden von den Geräten in einer bestimmten Laborumgebung erstellt. Alle in diesem Dokument verwendeten Geräte haben mit einer leeren (Standard-)Konfiguration begonnen. Wenn Ihr Netzwerk in Betrieb ist, stellen Sie sicher, dass Sie die potenziellen Auswirkungen eines Befehls verstehen.

#### <span id="page-1-0"></span>Zugehörige Produkte

Sie können diese Konfiguration auch mit zwei beliebigen Routern mit mindestens einer Ethernet-, Token Ring- oder FDDI-Schnittstelle verwenden.

### <span id="page-1-1"></span>Konventionen

Weitere Informationen zu Dokumentkonventionen finden Sie in den [Cisco Technical Tips](//www.cisco.com/en/US/tech/tk801/tk36/technologies_tech_note09186a0080121ac5.shtml) [Conventions.](//www.cisco.com/en/US/tech/tk801/tk36/technologies_tech_note09186a0080121ac5.shtml)

## <span id="page-1-2"></span>**Konfigurieren**

In diesem Abschnitt finden Sie Informationen zum Konfigurieren der in diesem Dokument beschriebenen Funktionen.

Hinweis: Weitere Informationen zu den in diesem Dokument verwendeten Befehlen finden Sie unter [OSPF-Befehle](//www.cisco.com/en/US/docs/ios/12_2/iproute/command/reference/1rfospf.html) oder verwenden Sie das [Command Lookup Tool](//tools.cisco.com/Support/CLILookup/cltSearchAction.do) (nur [registrierte](//tools.cisco.com/RPF/register/register.do) Kunden).

#### <span id="page-1-3"></span>Netzwerkdiagramm

In diesem Dokument wird diese Netzwerkeinrichtung verwendet.

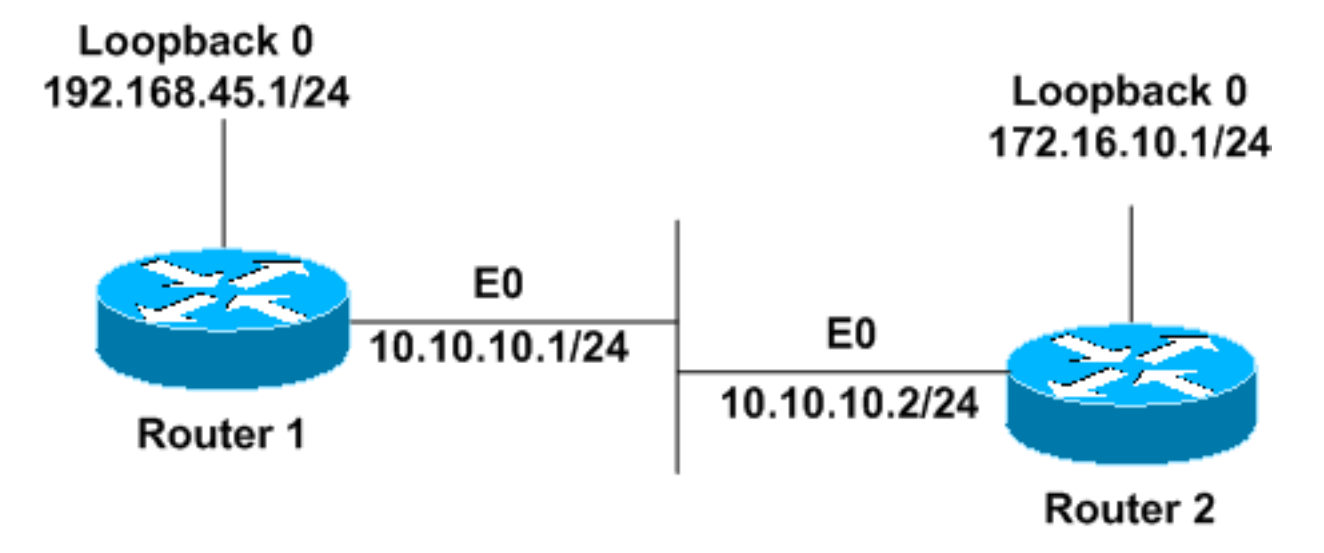

### <span id="page-1-4"></span>Konfigurationen

In diesem Dokument werden diese Konfigurationen verwendet.

- Router1
- Router2

#### Router1

```
interface Loopback0
 ip address 192.168.45.1 255.255.255.0
!
interface Ethernet0
 ip address 10.10.10.1 255.255.255.0
!
router ospf 1
 network 10.10.10.0 0.0.0.255 area 0
!--- OSPF is configured to run on the !--- Ethernet
interface with an Area ID of 1. ! 
Router2
interface Loopback0
 ip address 172.16.10.1 255.255.255.0
!
interface Ethernet0
 ip address 10.10.10.2 255.255.255.0
!
router ospf 1
 network 10.10.10.0 0.0.0.255 area 0
```
*!--- OSPF is configured to run on the !--- Ethernet*

*interface with an Area ID of 1.* !

# <span id="page-2-0"></span>Überprüfen

Dieser Abschnitt enthält Informationen zur Bestätigung, dass Ihre Konfiguration ordnungsgemäß funktioniert.

Bestimmte show-Befehle werden vom [Output Interpreter Tool](https://www.cisco.com/cgi-bin/Support/OutputInterpreter/home.pl) unterstützt (nur [registrierte](//tools.cisco.com/RPF/register/register.do) Kunden), mit dem Sie eine Analyse der show-Befehlsausgabe anzeigen können.

• **[show ip ospf neighbor](//www.cisco.com/en/US/docs/ios/12_3/iproute/command/reference/ip2_s3g.html#wp1038133)**: Zeigt OSPF-Nachbarinformationen auf Schnittstellenbasis an. Die Ausgabe von Router1 wird hier angezeigt:

Router1#**show ip ospf neighbor**

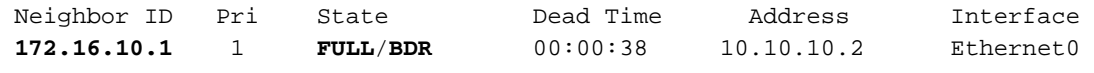

Aus dieser Ausgabe lautet der Nachbar-Status in Router1 in Bezug auf Router2 "Full" (Voll), der eine Nachbarn-ID von 172.16.10.1 hat. Router 2 ist ein Backup Designated Router (BDR) in diesem Broadcast-Netzwerk. Weitere Informationen über die Anzeige des Befehls show [ip ospf](//www.cisco.com/en/US/docs/ios/12_3/iproute/command/reference/ip2_s3g.html#wp1038133) [neighbor](//www.cisco.com/en/US/docs/ios/12_3/iproute/command/reference/ip2_s3g.html#wp1038133) finden Sie unter [Was zeigt die Befehlsaufdeckung des](//www.cisco.com/en/US/tech/tk365/technologies_tech_note09186a0080094a85.shtml) [s](//www.cisco.com/en/US/tech/tk365/technologies_tech_note09186a0080094a85.shtml)how ip ospf neighbo[r?](//www.cisco.com/en/US/tech/tk365/technologies_tech_note09186a0080094a85.shtml)

• **show ip ospf interface**: Zeigt OSPF-bezogene Schnittstelleninformationen an. Die Ausgabe von Router1 auf der Ethernet-Schnittstelle wird hier angezeigt:

#### Router1#**show ip ospf interface ethernet 0**

 Ethernet0 is up, line protocol is up Internet Address 10.10.10.1/24, Area 0 Process ID 1, Router ID 192.168.45.1, **Network Type BROADCAST**, Cost: 10 Transmit Delay is 1 sec, State DR, Priority 1 Designated Router (ID) 192.168.45.1, Interface address 10.10.10.1

 Backup Designated router (ID) 172.16.10.1, Interface address 10.10.10.2 Timer intervals configured, Hello 10, Dead 40, Wait 40, Retransmit 5 Hello due in 00:00:00 Index 2/2, flood queue length 0 Next 0x0(0)/0x0(0) Last flood scan length is 2, maximum is 2 Last flood scan time is 0 msec, maximum is 0 msec Neighbor Count is 1, Adjacent neighbor count is 1 Adjacent with neighbor 172.16.10.1 (Backup Designated Router) Suppress hello for 0 neighbor(s)

Aus dieser Ausgabe wissen Sie, dass der Netzwerktyp für die Ethernet 0-Schnittstelle übertragen wird. Weitere Informationen über die Anzeige des Befehls [show ip ospf interface](//www.cisco.com/en/US/docs/ios/12_3/iproute/command/reference/ip2_s3g.html#wp1038002) finden Sie unter [Was zeigt die Befehlsübersicht über die](//www.cisco.com/en/US/tech/tk365/technologies_tech_note09186a0080094056.shtml) [s](//www.cisco.com/en/US/tech/tk365/technologies_tech_note09186a0080094056.shtml)how ip ospf-Schnittstell[e?](//www.cisco.com/en/US/tech/tk365/technologies_tech_note09186a0080094056.shtml)

Ebenso werden hier die Ausgaben für die show-Befehle auf Router2 angezeigt.

Router2#**show ip ospf neighbor**

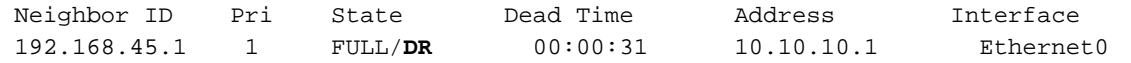

In der Befehlsausgabe des Befehls show ip ospf neighbor wissen Sie, dass Router1 der designierte Router (DR) in diesem Broadcast-Netzwerk ist.

#### Router2#**show ip ospf interface ethernet 0**

 Ethernet0 is up, line protocol is up Internet Address 10.10.10.2/24, Area 0 Process ID 1, Router ID 172.16.10.1, **Network Type BROADCAST**, Cost: 10 Transmit Delay is 1 sec, State BDR, Priority 1 Designated Router (ID) 192.168.45.1, Interface address 10.10.10.1 Backup Designated router (ID) 172.16.10.1, Interface address 10.10.10.2 Timer intervals configured, Hello 10, Dead 40, Wait 40, Retransmit 5 Hello due in 00:00:00 Index 1/1, flood queue length 0 Next 0x0(0)/0x0(0) Last flood scan length is 1, maximum is 1 Last flood scan time is 0 msec, maximum is 0 msec Neighbor Count is 1, Adjacent neighbor count is 1 Adjacent with neighbor 192.168.45.1 (Designated Router) Suppress hello for 0 neighbor(s)

Die Ausgabe des Befehls show ip ospf interface ethernet 0 von Router2 zeigt auch, dass der Netzwerktyp für die Ethernet 0-Schnittstelle gesendet wird.

### <span id="page-3-0"></span>**Fehlerbehebung**

Dieser Abschnitt enthält Informationen zur Fehlerbehebung in Ihrer Konfiguration.

#### <span id="page-3-1"></span>Befehle zur Fehlerbehebung

Bestimmte show-Befehle werden vom [Output Interpreter Tool](https://www.cisco.com/cgi-bin/Support/OutputInterpreter/home.pl) unterstützt (nur [registrierte](//tools.cisco.com/RPF/register/register.do) Kunden), mit dem Sie eine Analyse der show-Befehlsausgabe anzeigen können.

Hinweis: Bevor Sie Debugbefehle ausgeben, lesen Sie [die](//www.cisco.com/en/US/tech/tk801/tk379/technologies_tech_note09186a008017874c.shtml) Informationen [Wichtige Informationen](//www.cisco.com/en/US/tech/tk801/tk379/technologies_tech_note09186a008017874c.shtml) [über Debug-Befehle](//www.cisco.com/en/US/tech/tk801/tk379/technologies_tech_note09186a008017874c.shtml).

Es gibt verschiedene Zustände, wenn Adjacencies zwischen zwei Routern gebildet werden. Sie können den Befehl debug ip ospf adj verwenden, um die verschiedenen Zustände sowie die DRund BDR-Wahl anzuzeigen, die in einem Broadcast-OSPF-Netzwerk stattfindet. In früheren Versionen der Cisco IOS-Software können Sie den Befehl debug ip ospf adjacency verwenden. Sie müssen diesen debug-Befehl ausführen, bevor die Nachbarbeziehung hergestellt wird.

Diese Ausgabe bezieht sich auf Router1. Die fett formatierten Ausgabeteile sind die verschiedenen Zustände, in denen der Adjacency-Prozess verläuft.

Router1#**debug ip ospf adj** OSPF adjacency events debugging is on \*Mar 1 01:41:23.319: OSPF: Rcv DBD from 172.16.10.1 on Ethernet0 seq 0x1F6C opt 0x42 flag 0x7 len 32 mtu 1500 **state INIT** \*Mar 1 01:41:23.323: OSPF: 2 Way Communication to 172.16.10.1 on Ethernet0, **state 2WAY** \*Mar 1 01:41:23.327: OSPF: Neighbor change Event on interface Ethernet0 \*Mar 1 01:41:23.327: OSPF: DR/BDR election on Ethernet0 \*Mar 1 01:41:23.331: OSPF: Elect BDR 172.16.10.1 \*Mar 1 01:41:23.331: OSPF: Elect DR 192.168.45.1 \*Mar 1 01:41:23.335: DR: 192.168.45.1 (Id) BDR: 172.16.10.1 (Id) \*Mar 1 01:41:23.339: OSPF: Send DBD to 172.16.10.1 on Ethernet0 seq 0x2552 opt 0x42 flag 0x7 len 32 \*Mar 1 01:41:23.343: OSPF: First DBD and we are not SLAVE \*Mar 1 01:41:23.359: OSPF: Rcv DBD from 172.16.10.1 on Ethernet0 seq 0x2552 opt 0x42 flag 0x2 len 52 mtu 1500 **state EXSTART** \*Mar 1 01:41:23.363: OSPF: NBR Negotiation Done. We are the MASTER \*Mar 1 01:41:23.367: OSPF: Send DBD to 172.16.10.1 on Ethernet0 seq 0x2553 opt 0x42 flag 0x3 len 72 \*Mar 1 01:41:23.387: OSPF: Rcv DBD from 172.16.10.1 on Ethernet0 seq 0x2553 opt 0x42 flag 0x0 len 32 mtu 1500 **state EXCHANGE** \*Mar 1 01:41:23.391: OSPF: Send DBD to 172.16.10.1 on Ethernet0 seq 0x2554 opt 0x42 flag 0x1 len 32 \*Mar 1 01:41:23.411: OSPF: Rcv DBD from 172.16.10.1 on Ethernet0 seq 0x2554 opt 0x42 flag 0x0 len 32 mtu 1500 **state EXCHANGE** \*Mar 1 01:41:23.415: OSPF: Exchange Done with 172.16.10.1 on Ethernet0 \*Mar 1 01:41:23.419: OSPF: Synchronized with 172.16.10.1 on Ethernet0, **state FULL** 01:41:23: %OSPF-5-ADJCHG: Process 1, Nbr 172.16.10.1 on Ethernet0 from LOADING to FULL, Loading Done \*Mar 1 01:41:23.879: OSPF: Build router LSA for area 0, router ID 192.168.45.1, seq 0x80000004 \*Mar 1 01:41:23.923: OSPF: Build network LSA for Ethernet0, router ID 192.168.45.1 \*Mar 1 01:41:25.503: OSPF: Neighbor change Event on interface Ethernet0 \*Mar 1 01:41:25.507: OSPF: DR/BDR election on Ethernet0 \*Mar 1 01:41:25.507: OSPF: Elect BDR 172.16.10.1 \*Mar 1 01:41:25.511: OSPF: Elect DR 192.168.45.1 \*Mar 1 01:41:25.511: DR: 192.168.45.1 (Id) BDR: 172.16.10.1 (Id)

Geben Sie den Befehl *[debug ip ospf events](//www.cisco.com/en/US/docs/ios/12_3/debug/command/reference/dbg_i2g.html#wp1018767)* aus, um den Wert des Hello-Timers zu überprüfen, wie in dieser Beispielausgabe dargestellt.

Router1#**debug ip ospf events** OSPF events debugging is on **Router1#** \*Mar 1 04:04:11.926: OSPF: Rcv hello from 172.16.10.1 area 0 from Ethernet0 10.10.10.2 \*Mar 1 **04:04:11**.930: OSPF: End of hello processing \*Mar 1 **04:04:21**.926: OSPF: Rcv hello from 172.16.10.1 area 0 from Ethernet0 10.10.10.2 \*Mar 1 04:04:21.930: OSPF: End of hello processing

\*Mar 1 04:04:31.926: OSPF: Rcv hello from 172.16.10.1 area 0 from Ethernet0 10.10.10.2 \*Mar 1 04:04:31.930: OSPF: End of hello processing \*Mar 1 04:04:41.926: OSPF: Rcv hello from 172.16.10.1 area 0 from Ethernet0 10.10.10.2 \*Mar 1 04:04:41.930: OSPF: End of hello processing \*Mar 1 04:04:51.926: OSPF: Rcv hello from 172.16.10.1 area 0 from Ethernet0 10.10.10.2 \*Mar 1 04:04:51.930: OSPF: End of hello processing \*Mar 1 04:05:01.926: OSPF: Rcv hello from 172.16.10.1 area 0 from Ethernet0 10.10.10.2 \*Mar 1 04:05:01.930: OSPF: End of hello processing \*Mar 1 04:05:11.926: OSPF: Rcv hello from 172.16.10.1 area 0 from Ethernet0 10.10.10.2 \*Mar 1 04:05:11.930: OSPF: End of hello processing \*Mar 1 04:05:21.926: OSPF: Rcv hello from 172.16.10.1 area 0 from Ethernet0 10.10.10.2 \*Mar 1 04:05:21.930: OSPF: End of hello processing Diese Ausgabe zeigt, dass das Hello-Paket alle 10 Sekunden ausgetauscht wird.

## <span id="page-5-0"></span>Zugehörige Informationen

- [Über ein Multi-Access-Netzwerk verbundene OSPF-Router](//www.cisco.com/en/US/tech/tk365/technologies_configuration_example09186a00801ec9eb.shtml?referring_site=bodynav)
- [Erstkonfiguration für OSPF über Nicht-Broadcast-Verbindungen](//www.cisco.com/en/US/tech/tk365/technologies_tech_note09186a008009470d.shtml?referring_site=bodynav)
- [Fehlerbehebung OSPF](//www.cisco.com/en/US/tech/tk365/technologies_tech_note09186a00800949f7.shtml?referring_site=bodynav)
- [OSPF-Support-Seite](//www.cisco.com/en/US/tech/tk365/tk480/tsd_technology_support_sub-protocol_home.html?referring_site=bodynav)
- [Support-Seite für IP-Routing-Technologie](//www.cisco.com/en/US/tech/tk365/tsd_technology_support_protocol_home.html?referring_site=bodynav)
- [Technischer Support und Dokumentation Cisco Systems](//www.cisco.com/cisco/web/support/index.html?referring_site=bodynav)